## **Merge multiple video files**

This walk-through explains how to merge multiple video files. Simple merging the ripped files with MKVToolNix will result in black section of several seconds at the location where part 1 and part 2 are joined, to avoid this we have to add several steps to the merging process. The steps are similar for 3D and 2D movies, below is the example for **Avatar: The Way of Water** 3D. For a 2D movie, replace steps 1-3 with a transcode with HandbrakeCLI.

- 1. Rip the 2 discs with MakeMKV
- 2. Use MD3D2MK3D to create "side by side" or "top & bottom" movie files
- 3. Use SMPlayer to find the end frame of movie part 1 and the start frame of movie part 2
- 4. Modify movie part 1:
	- 1. Use the "-default-duration" value from file \_\_MUX\_3D\_OPTIONS.json in folder MKV3D and multiply with this value. For the Avatar 3D movie these values are as follows:
		- Duration of ripped movie: 1h51m14.459s
		- New duration (position of end frame): 1h51m13.417s, duration 6673.417 seconds
		- Amount of frames:  $6673.417 * 24000 / 1001 = 160,002$  frames
	- 2. Modify the frames in the following 2 files, from 160,027 to 160,002

MKV3D\ ENCODE 3D.cmd MKV3D\ ENCODE 3D MOVIE.avs

3. Run again

MKV3D\ ENCODE 3D LAUNCHER.cmd

to generate the file without the black frames at the end

- 4. Use tsMuxerGUI to trim the length of the DTS or AC3 audio track to 1h51m13.417s length
- 5. Merge the mkv file (step 4c) with the trimmed audio (step 4d) in MKVToolNix
- 5. Modify movie part 2:
	- 1. Load the 3D mkv file into MKVToolNix and set the delay for all tracks to -1960ms, then Start multiplexing
- 6. Merge the 2 newly generated files
	- $\circ$  Part 1 (step 4e)
	- $\circ$  Part 2 (step 5a)

From: <https://wiki.condrau.com/> - **Bernard's Wiki**

Permanent link: **<https://wiki.condrau.com/media:merge>**

Last update: **2023/08/30 16:02**

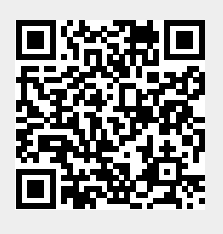